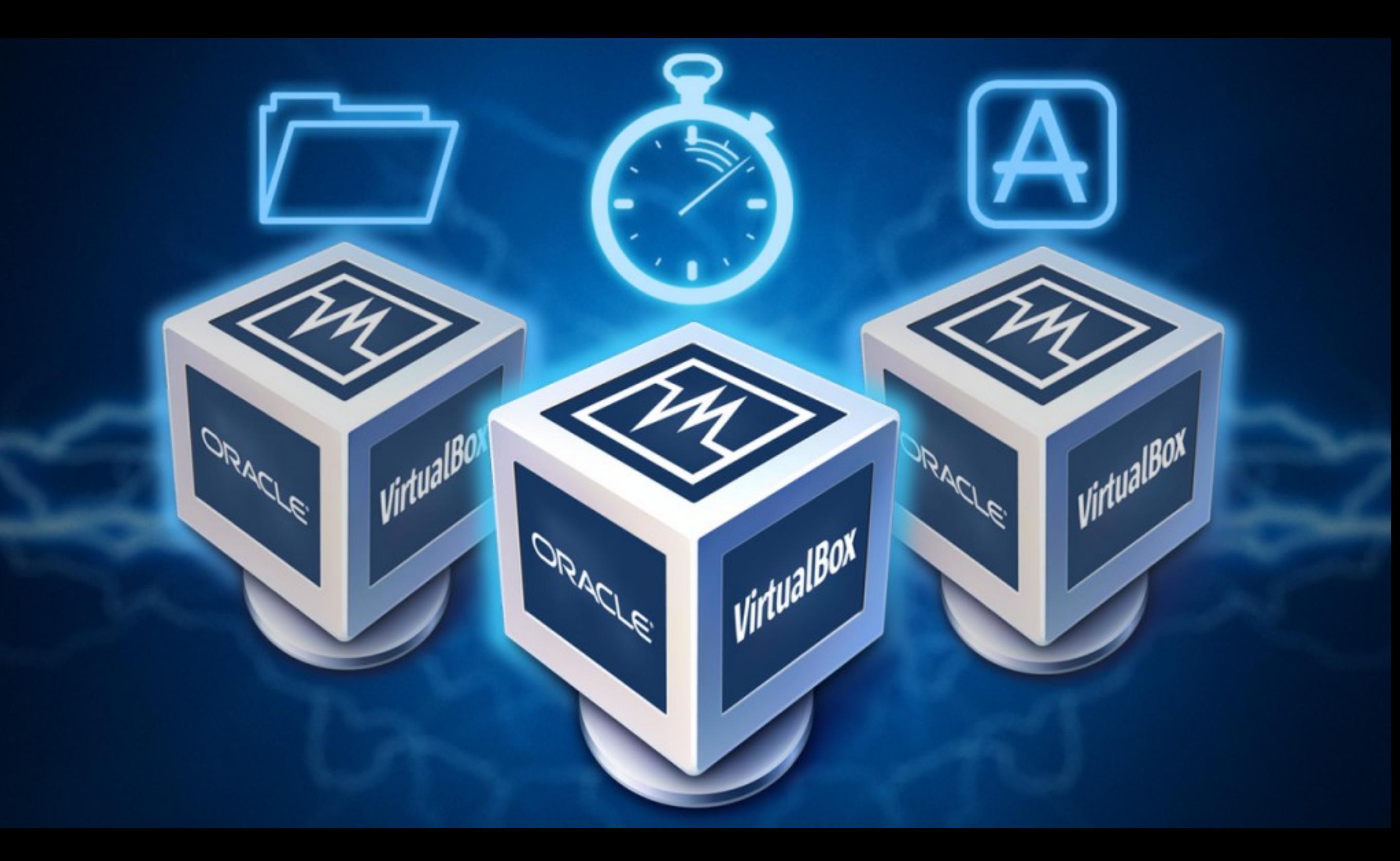

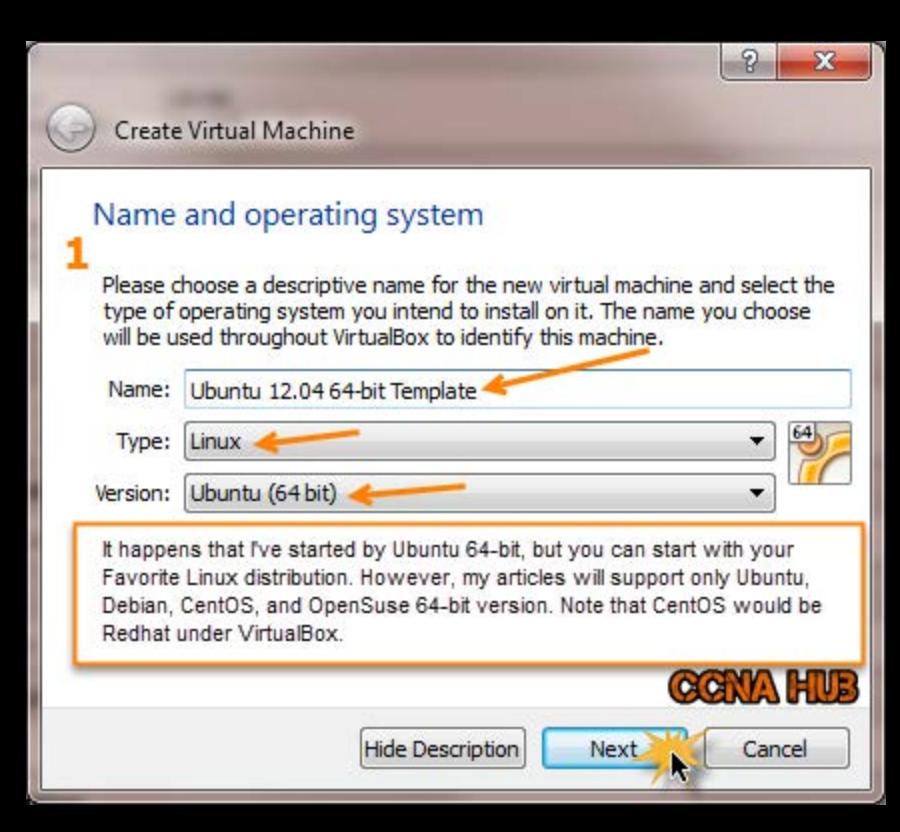

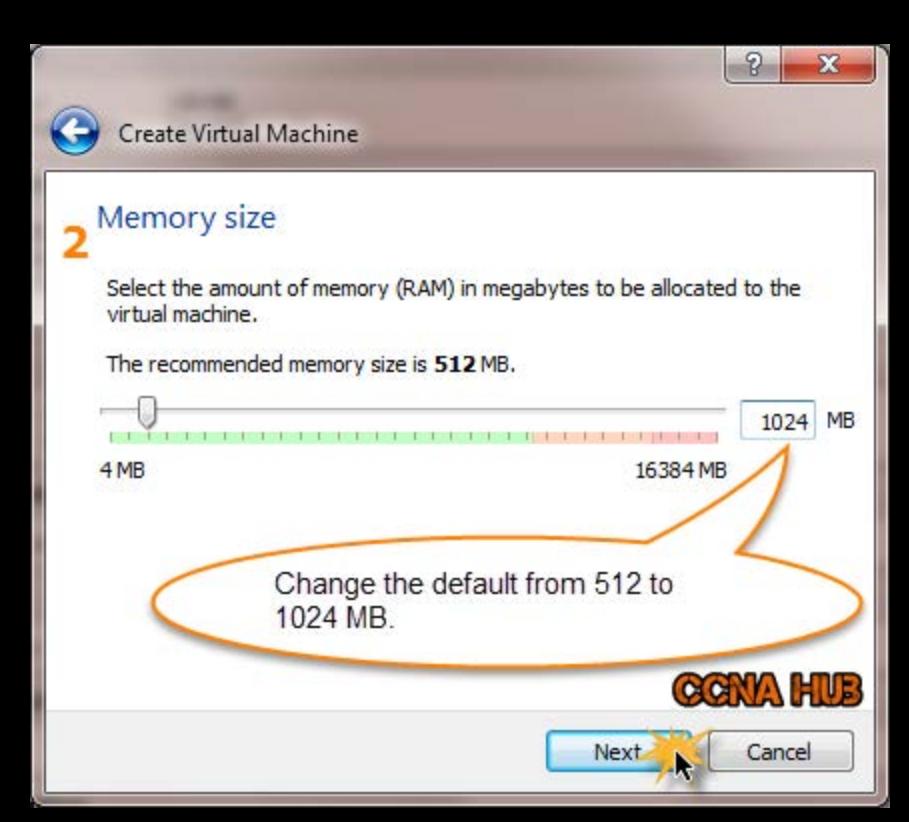

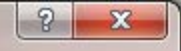

AN HUE

Cancel

Creato

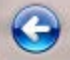

## **Hard drive**

If you wish you can add a virtual hard drive to the new machine. You can either create a new hard drive file or select one from the list or from another location using the folder icon.

If you need a more complex storage set-up you can skip this step and make the changes to the machine settings once the machine is created.

The recommended size of the hard drive is 8.00 GB.

- Do not add a virtual hard drive
- O Create a virtual hard drive now
	- Use an existing virtual hard drive file

isp-ccnahub-com-disk1.vmdk (Normal, 100.00 GB)

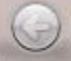

## Hard drive file type

Please choose the type of file that you would like to use for the new virtual hard drive. If you do not need to use it with other virtualization software you can leave this setting unchanged.

**Hide Description** 

 $\overline{\mathbf{x}}$ 

**CONALHUE** 

Next

Cancel

- O VDI (VirtualBox Disk Image)
- VMDK (Virtual Machine Disk)
- VHD (Virtual Hard Disk)
- HDD (Parallels Hard Disk)
- QED (QEMU enhanced disk)
- QCOW (QEMU Copy-On-Write)

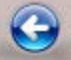

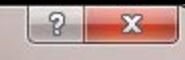

### Storage on physical hard drive

Please choose whether the new virtual hard drive file should grow as it is used (dynamically allocated) or if it should be created at its maximum size (fixed size).

A dynamically allocated hard drive file will only use space on your physical hard drive as it fills up (up to a maximum fixed size), although it will not shrink again automatically when space on it is freed.

A fixed size hard drive file may take longer to create on some systems but is often faster to use.

O Dynamically allocated

Fixed size

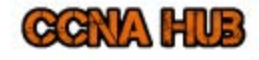

Cancel

Next

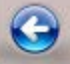

4.00 MB

Create Virtual Hard Drive

File location and size

Please type the name of the ne folder icon to select a different

At this point, this would be the last step before creation, change the HD size and hit the create button to create the VM. Next, we need to change some settings before Powering Up the VM to setup the OS. the box below or click on the

Ubuntu 12.04 64-bit Template

Select the size of the virtual hard drive in megabytes. This size is the limit on the amount of file data that a virtual machine will be able to store on the hard drive.

At one point, you might need to reclaim free space at each VM, therefore, I don't recommend to have the main drive greater than 30 Gig. You can add extra drives later on at the Production or testing VMs.

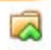

30,00 GB

AHUE

Cancel

2.00 TB

Create

33

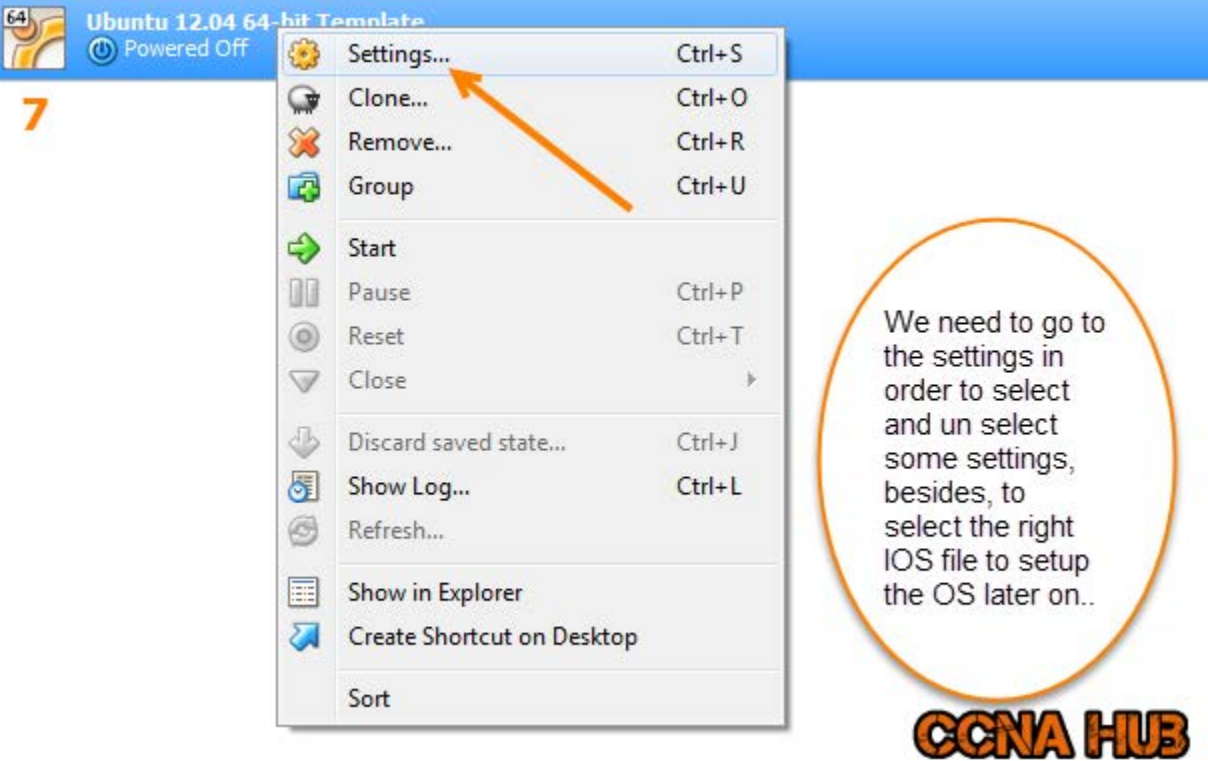

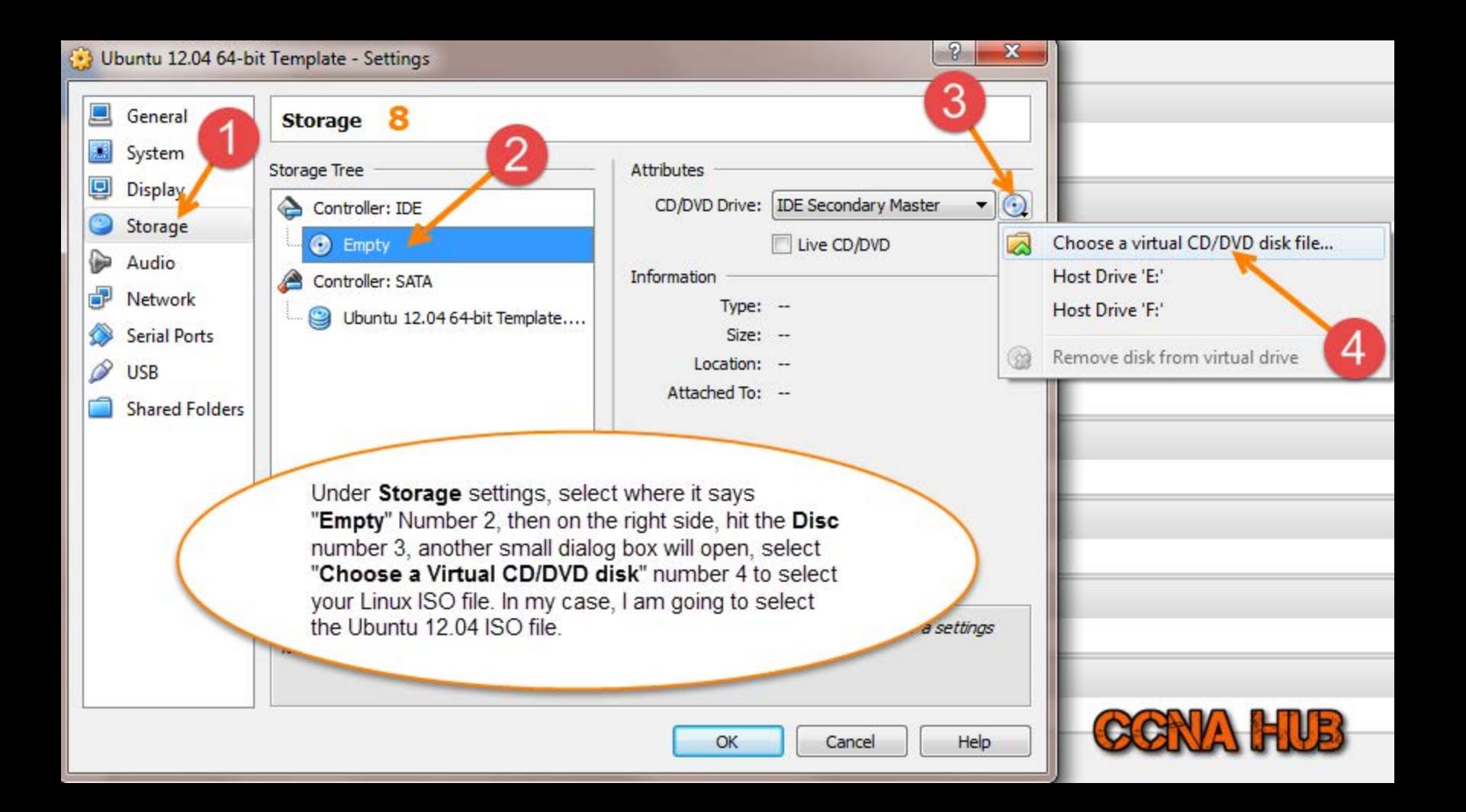

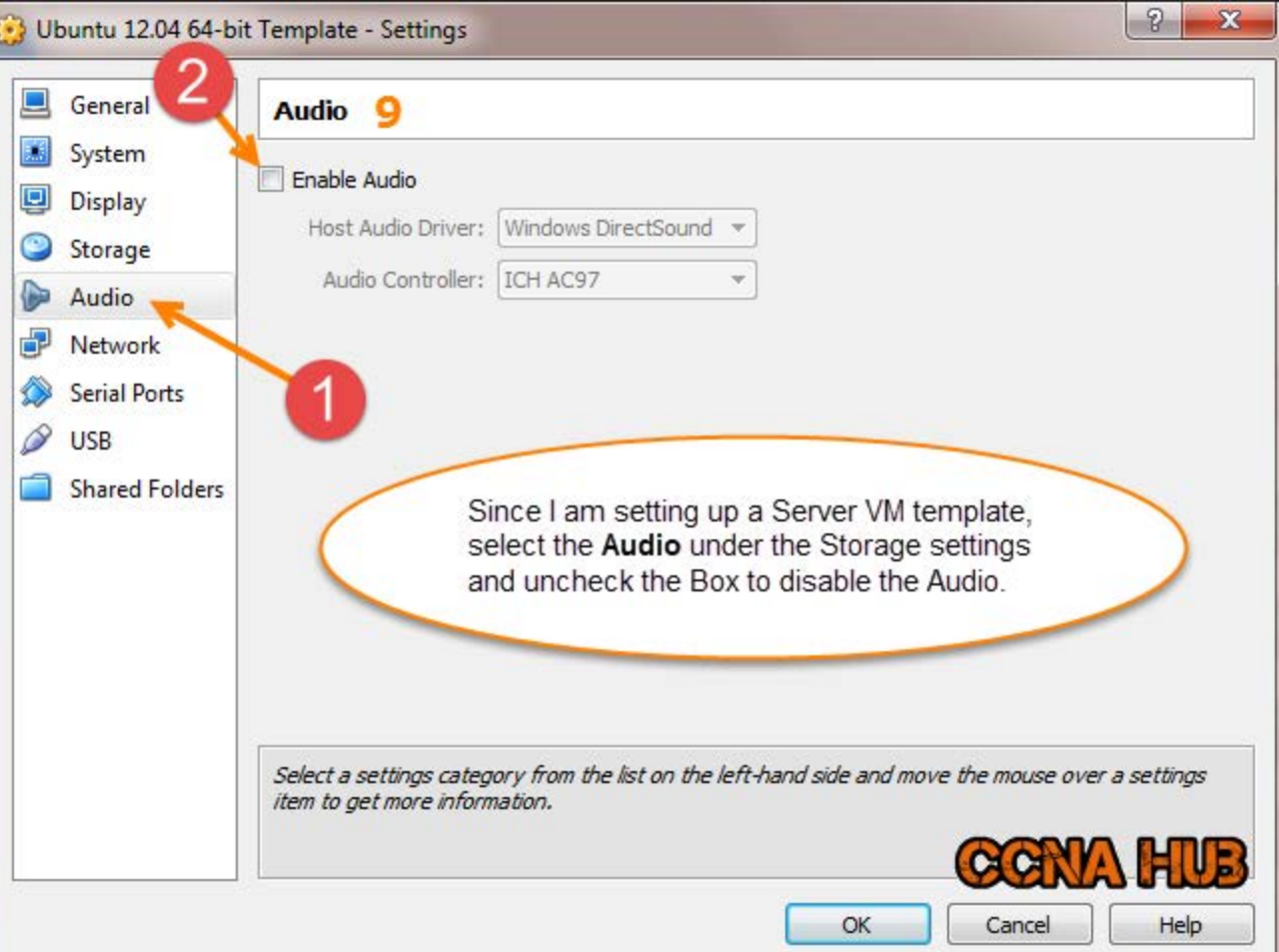

# (buntu 12.04 64-bit Template - Settings

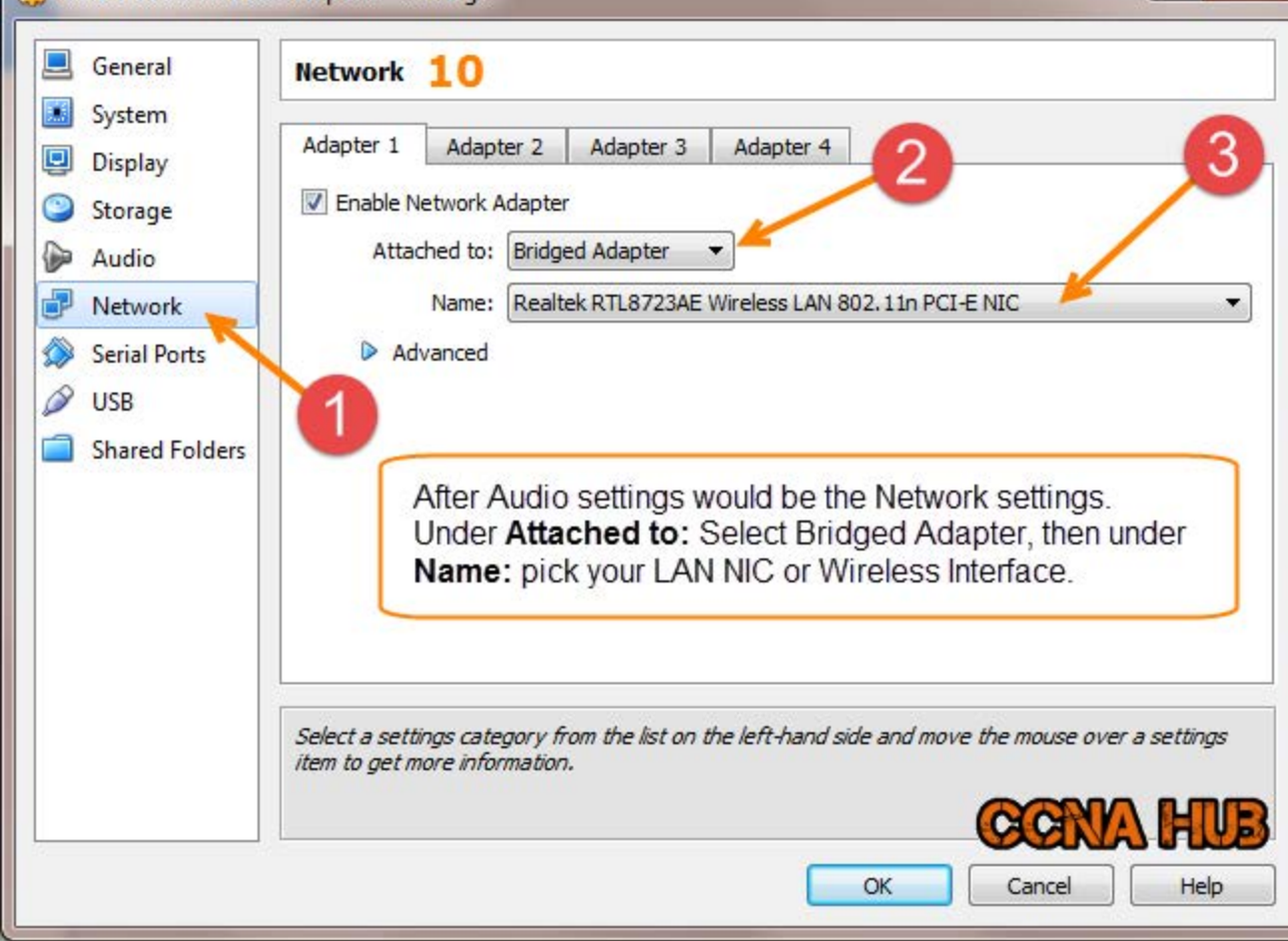

### Ubuntu 12.04 64-bit Template - Settings

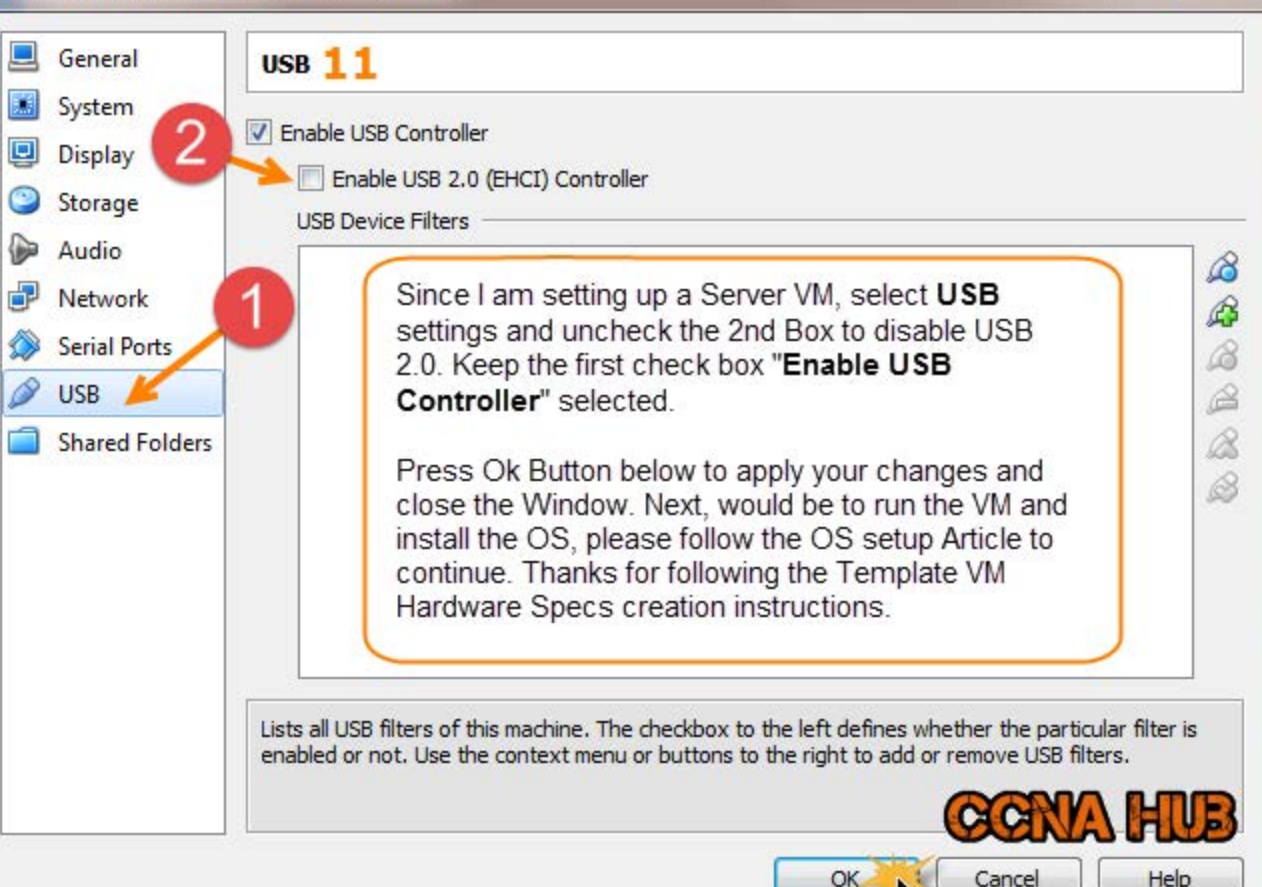

 $\overline{\mathbf{x}}$